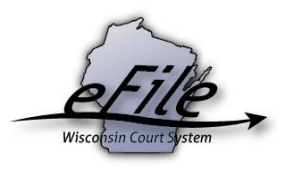

## **eFiling a cross claim/counterclaim; upgrading a small claims case to a civil case**

A counter claim can be filed to an existing Small Claims case to upgrade it to a Civil case. When done correctly the necessary fee can be paid through the eFiling site.

1. To file a counter claim, visit the eFiling website at [http://efiling.wicourts.gov.](http://efiling.wicourts.gov/) Enter your eCourts user name and password, and select the **Log in** button.

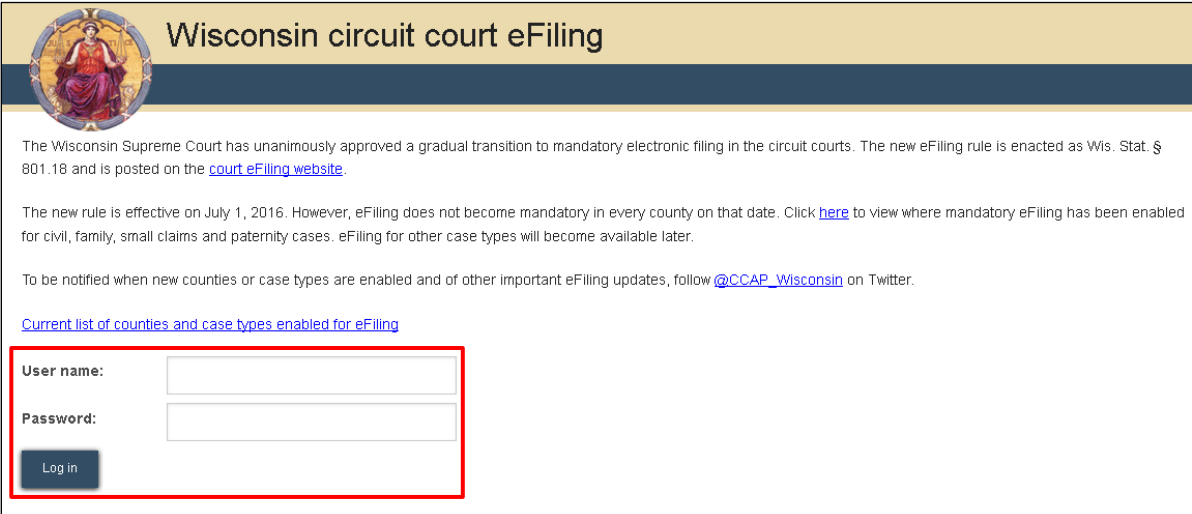

2. Select the **my cases** link from either the main navigation or from the bottom-left menu.

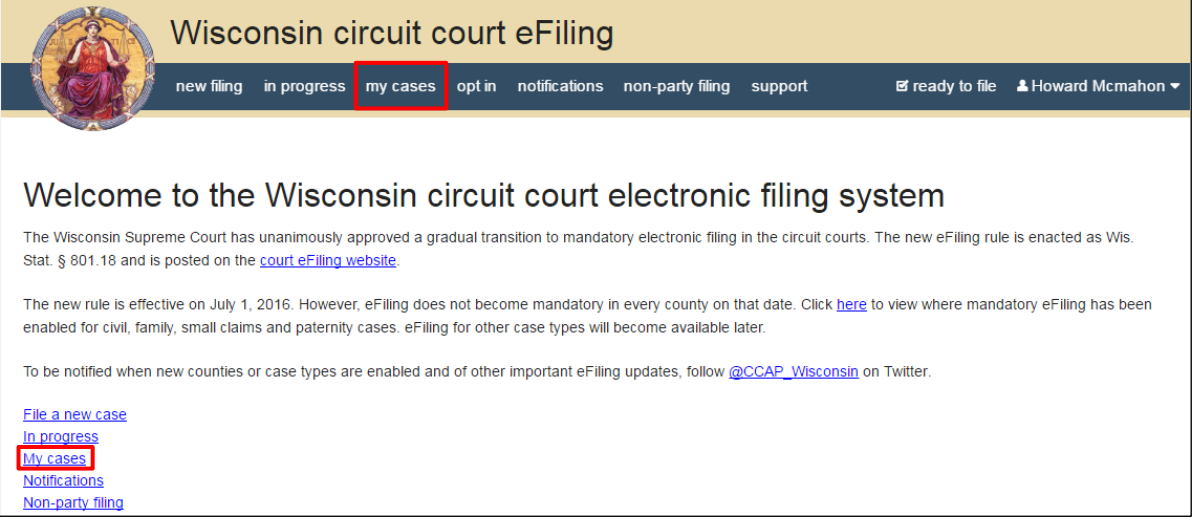

3. Enter the case number or caption in the search filter fields on the **My cases** page to quickly locate the case you wish to file on. The **Case no.** filter allows you to enter a complete case number or just the case type (CV, FA, SC, etc.). Cases can also be filtered by county using the **County** dropdown menu.

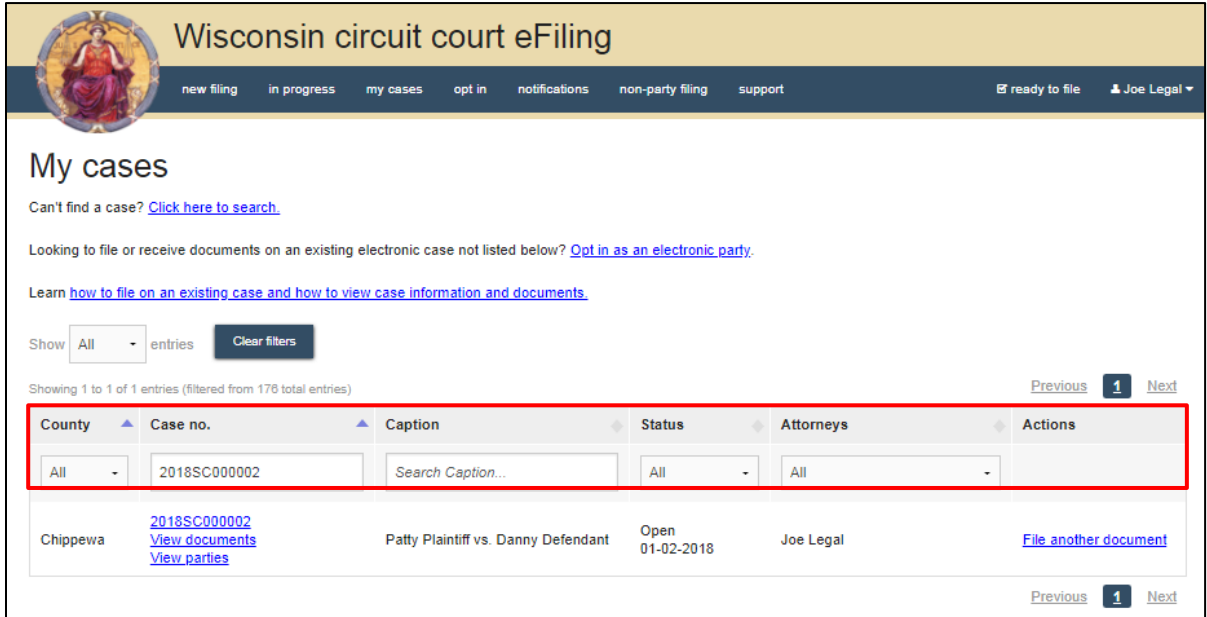

**Note:** To view closed cases, select the *Click here to search* link near the top of the page. Cases in *Submitted* status have not yet been processed by the court. Additional documents cannot be filed on these cases until processing occurs. After that, their status changes from *Submitted* to *Open* and additional documents can be filed.

4. Once you have located the case, select the **File another document** link.

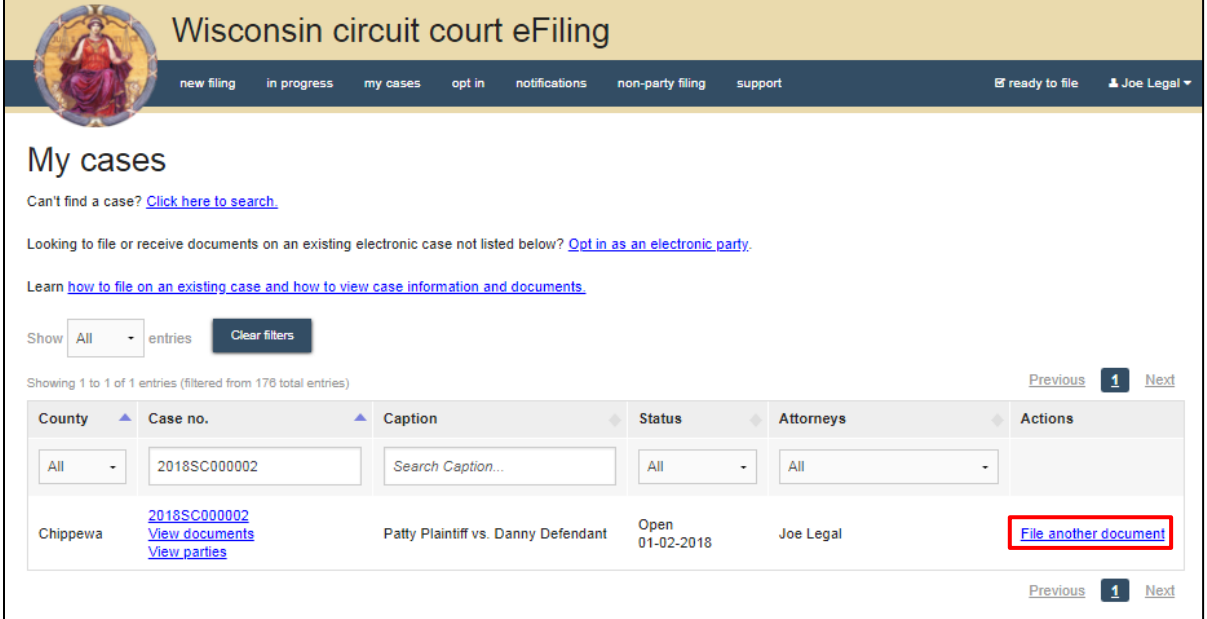

5. Select the **Upload documents** button to browse for the counter claim document (.pdf) you wish to file.

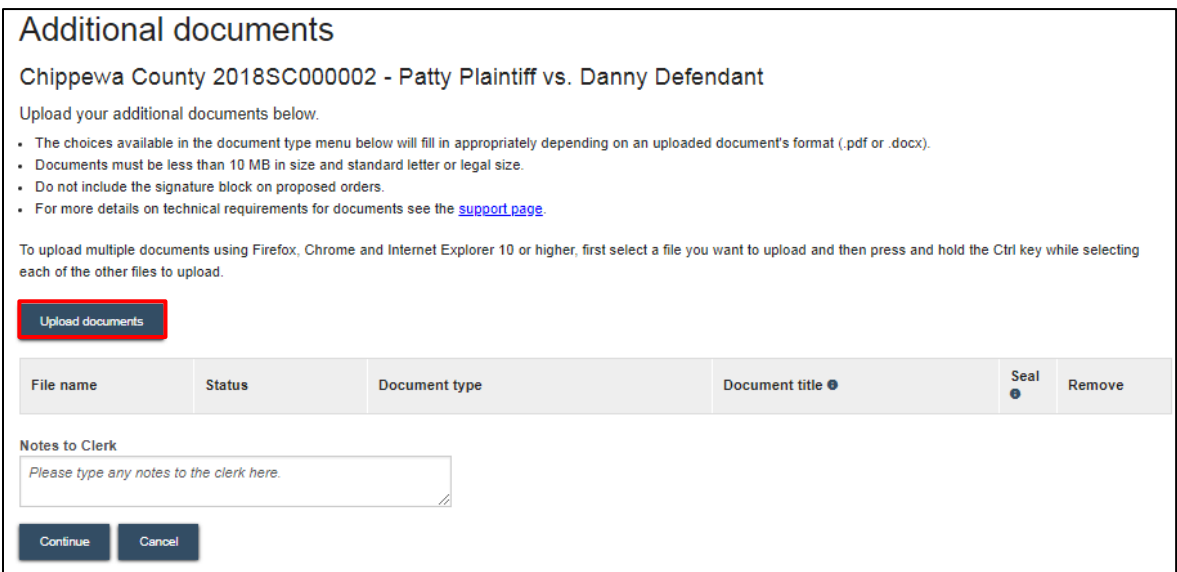

6. Highlight the document you wish to file and click **Open.**

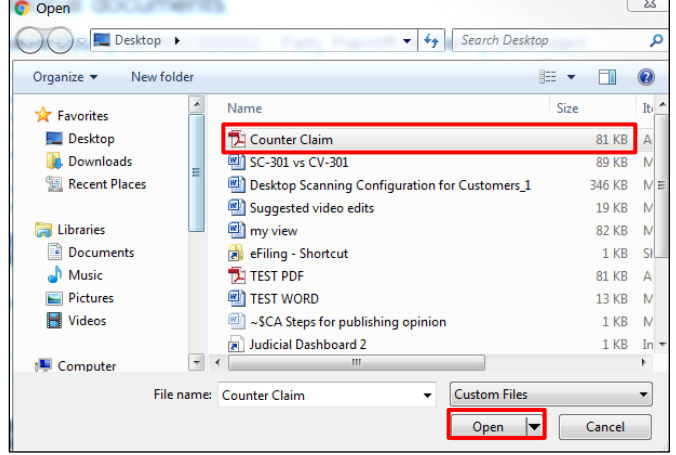

7. From the **Document type** dropdown menu, select the document type. To change the case from a Small Claims to Civil and pay the fee electronically, the document type of Cross Claim/Counterclaim (>\$10,000) should be selected. Then enter a descriptive title in the **Document title** text entry field.

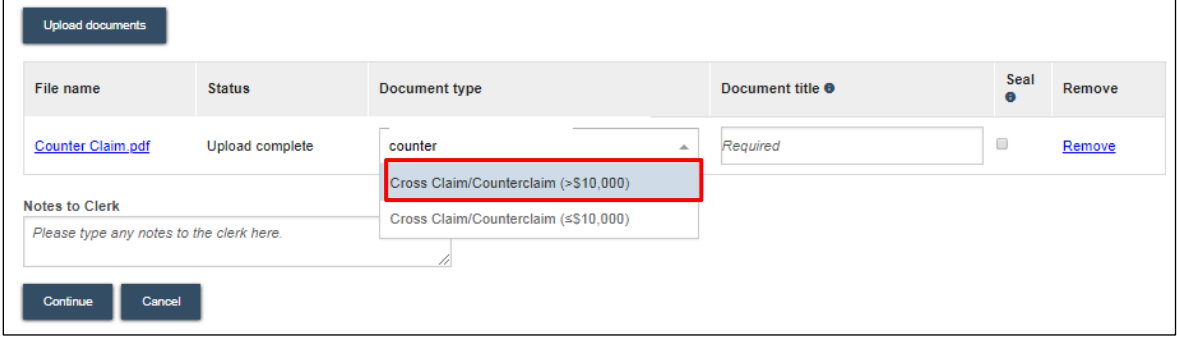

8. Once uploaded, select the **Continue** button.

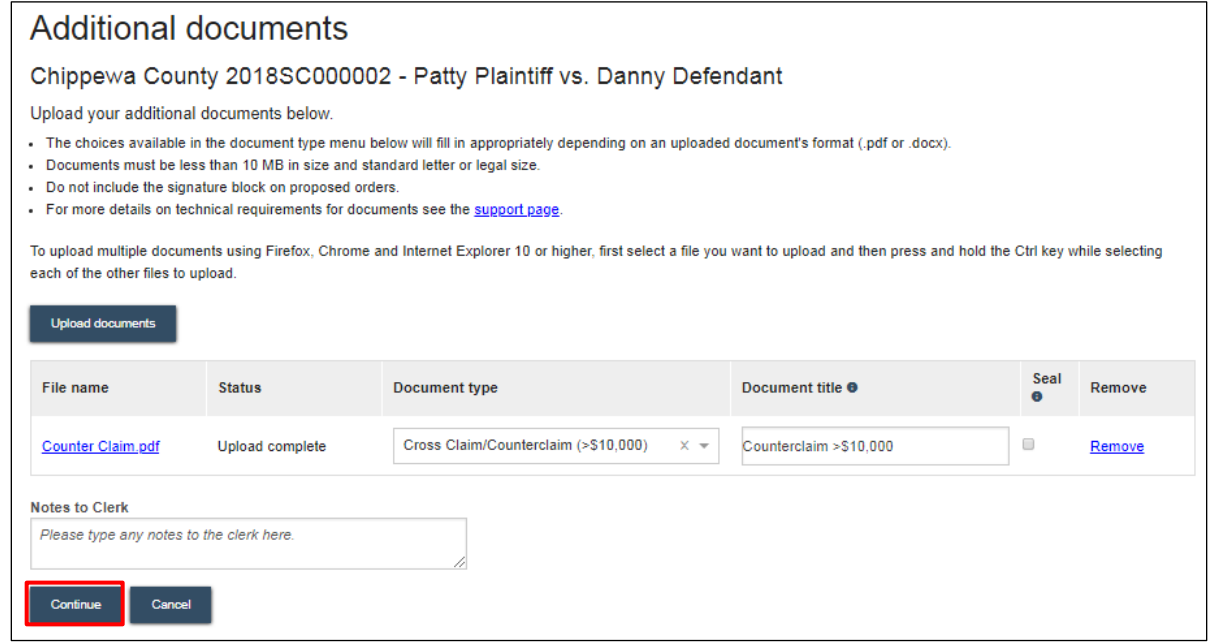

9. On the **Ready to file** page, select the checkbox next to filing(s) you wish to submit and select the **File** or **File and Pay** button. Note the difference between the small claims case filing fee and the civil case filing fee.

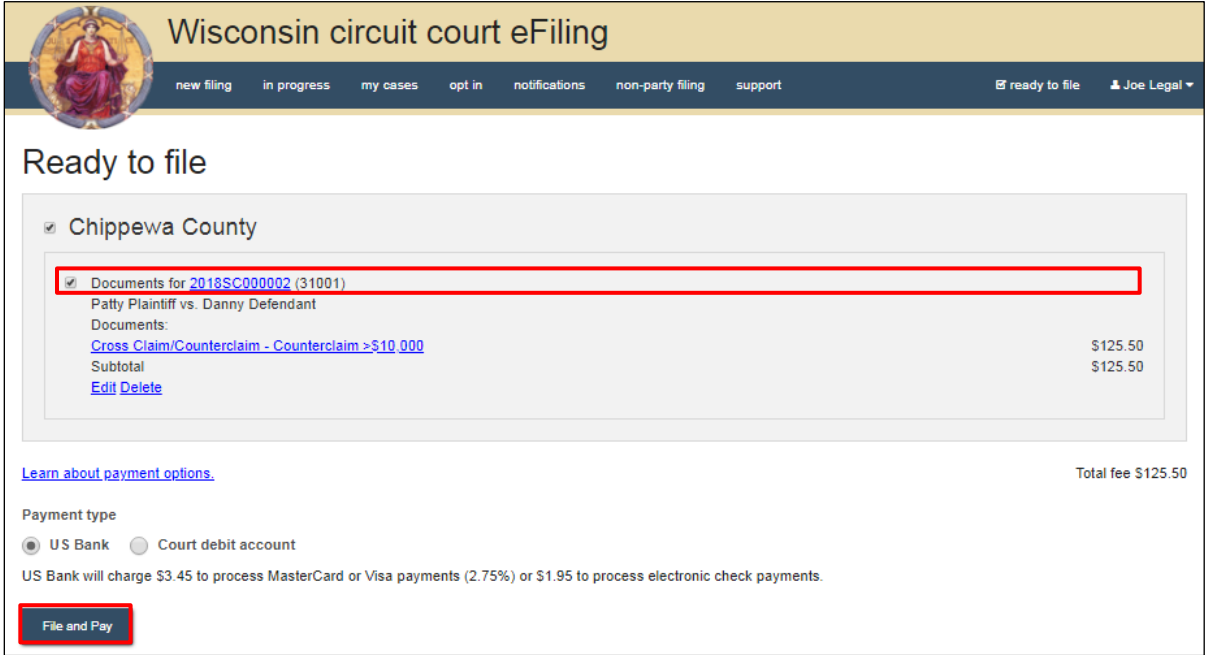

10. Proceed with payment. (Refer to the Payment Options video tutorial for assistance.)

- 11. Once the county receives and processes the cross claim/counterclaim, a new civil case will be created. The new case number will be communicated to all parties on the original small claims case by the clerk's office.
- 12. Once the new civil case number is known, opt-in to the new case to get electronic access. The \$20 eFiling fee will not be charged to opt-in to the new civil case.

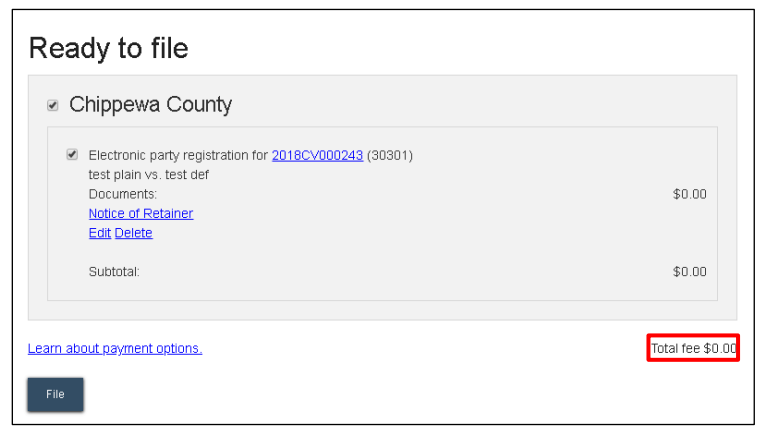

**Notes:** a) If when opting in the site is charging the \$20 opt-in fee, contact the clerk of courts—this fee should not be charged. b) The original small claims case will be closed and cross-referenced to the new civil case. As the cases are not consolidated, eNotice parties on the small claims case will continue to have electronic access until they withdraw from the case. As the case will be "Closed," it will have to be found using the *Click here to search* link in *My cases.*